# Návod pro obsluhu oběhového chladicího termostatu Julabo F 25 - MP

#### $9 1a$  $HBB.9$ 8  $10 \blacksquare$   $\blacksquare$   $\blacksquare$ 8 X.  $11 -10$  $-280$   $-34$  $12 \overline{c}$  $-280$   $21$  $\overline{7}$  $-200$   $T2$ 3  $\overline{5}$ **Justabara**  $\overline{4}$  $MP$ 6  $\circ \Theta$  $\begin{picture}(40,40) \put(0,0){\line(1,0){10}} \put(15,0){\line(1,0){10}} \put(15,0){\line(1,0){10}} \put(15,0){\line(1,0){10}} \put(15,0){\line(1,0){10}} \put(15,0){\line(1,0){10}} \put(15,0){\line(1,0){10}} \put(15,0){\line(1,0){10}} \put(15,0){\line(1,0){10}} \put(15,0){\line(1,0){10}} \put(15,0){\line(1,0){10}} \put(15,0){\line(1$  $1<sub>b</sub>$ Julaba F<sub>25</sub> 픽  $\overline{\mathcal{L}}$ F ſ  $\mathbb{F}$ 7  $\sqrt{2}$ 51 5  $\sqrt{2}$ 51 T  $\overline{1}$  $\sqrt{2}$ ᆨ F ┓

#### Schéma zařízení:

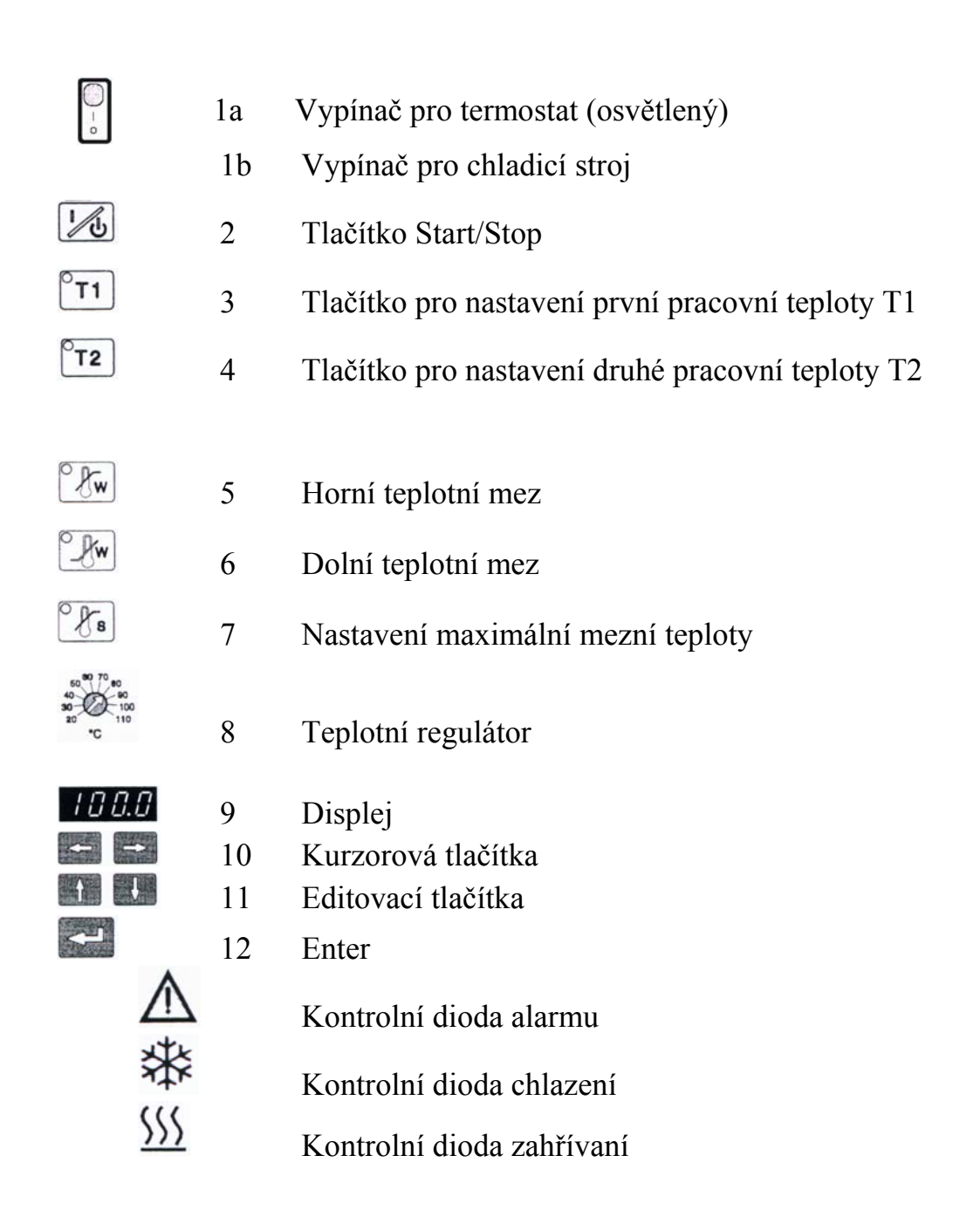

pozn: Doporučená hladina naplnění tekutinou činí 25 mm pod horní okraj nádoby chladící lázně.

9) Přepnutí pracovních teplot T1 a T2 Zmáčkneme požadované tlačítko a potvrdíme tlačítkem **Enter**

#### 1) Zapnutí (Vypnutí) pomocí hlavního vypínače

Termostat a chladící zařízení se zapínají oddělenými vypínači.

2) Displej (zobrazovač teploty)

Jakoukoliv požadovanou hodnotu je možné jednotlivě vyvolat, uložit a zobrazit na displeji. 100.0

3) Start/Stop

Nastavení pracovní teploty

4) Nastavení požadované hodnoty T1

Zmáčknete **T1** (tlačítko začne blikat)

Pomocí kurzorových tlačítek (doleva, doprava) nastavíme na displeji počet cifer

Pomocí editovacích tlačítek (nahoru, dolů) nastavíme konkrétní hodnotu (-, 1, 2, …9)

Tlačítkem **Enter** potvrdíme nastavenou hodnotu

5) Nastavení požadované teploty T2 viz T1

Nastavení pracovních teplotních mezí

6) Nastavení horní meze teploty (viz. T1)

7) Nastavení dolní meze teploty (viz. T1)

8) Nastavení maximální mezní teploty Stiskneme a podržíme dané tlačítko Požadovanou teplotu nastavíme otáčením šroubováku na regulátoru

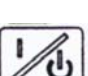

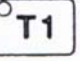

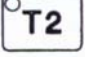

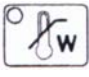

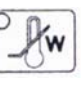

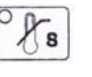

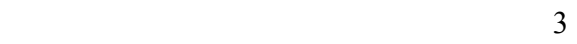

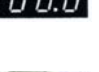

50 B

# Podrobný návod:

### 1) Zapnutí přístroje

Termostat a chladící stroj mají oddělené zapínaní.

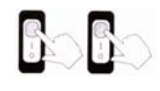

### 2) Start (zapnutí termostatu)

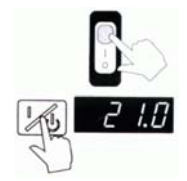

Zmáčkneme tlačítko **zapnutí termostatu** a **start.** Na displeji se nám ukáže aktuální teplota lázně např. 21 °C.

#### 3) Nastavení pracovní teploty T1

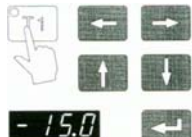

1) Stiskneme **T1**. Na panelu termostatu bliká **T1** a na displeji se zobrazí aktuální teplota.

**Pin** 2) Pomocí kurzorových tlačítek (doleva, doprava) nastavíme číslici,

kterou chceme změnit (hodnota bliká).

- 3) Pomocí editovacích tlačítek (nahoru, dolů) nastavíme příslušnou hodnotu (-, 0, 1,…..9)
- 4) Tlačítkem **Enter** uložíme nastavenou hodnotu do paměti např.: –15 °C

pozn. Doba než dojde k vychlazení a ustálení nastavené teploty závisí na teplotním rozdílu mezi nastavenou teplotou (T1) a současnou teplotou chladící lázně (např. z 20 °C na –10  $^{\circ}$ C cca 1,5 hodiny).

#### 4) Nastavení pracovní teploty T2

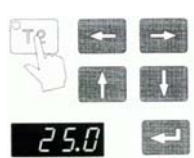

1) Stlačíme tlačítko **T2** a pokračujeme viz. nastavení T1 Nastavení např. 25,0 °C

#### Přepínání pracovních teplot

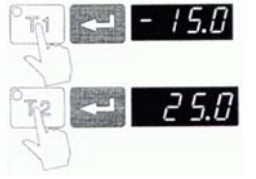

Stlačíme tlačítko **T1** a poté potvrdíme **Enter** nebo stlačíme **T2** a potvrdíme **Enter**.

# Nastavení pracovních teplotních mezí

#### 5) Nastavení horní meze teploty

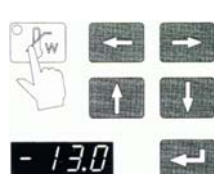

1) Zmáčkneme tlačítko  $\sqrt{\mathcal{K}_{w}}$  Tlačítko na kontrolním panelu termostatu začne blikat a na displeji se objeví aktuální nastavená teplota.

2) Pomocí kurzorů (doleva, doprava) zvolíme cifru, kterou chceme změnit (cifra bliká).

3) Pomocí editovacích tlačítek (nahoru, dolů) cifru nastavíme (-, 0, 1, 2, 3,…..9).

4) Stlačením tlačítka **Enter** uložíme nastavenou hodnotu do paměti.

## 6) Nastavení dolní meze teploty

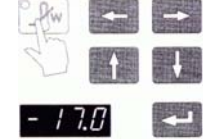

Stlačíme tlačítko, **D<sub>kw</sub>** dále pokračujeme viz **5.** 

#### 7) Nastavení mezní teploty

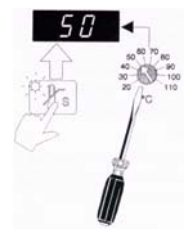

regulátoru pomocí šroubováku (např. 50 °C).

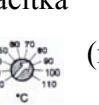

Nastavení provedeme stlačením tlačítka  $\mathcal{B}_{s}$  a otáčením teplotního

Rozsah regulátoru je 20 °C až 110 °C.

Vhodné nastavení teplot:

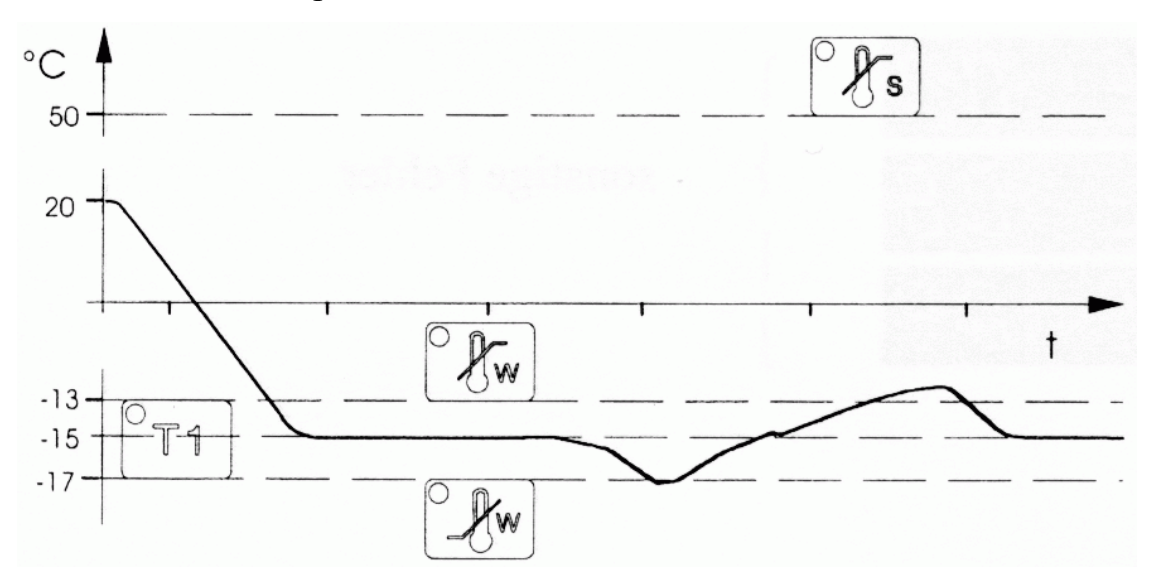

# 8) Vypnutí

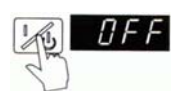

Zmáčkneme **Start/Stop**. Na displeji se zobrazí **OFF.** 

**Vypnout chladicí stroj.** 

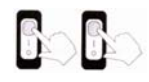